## **RESETANLEITUNG.**

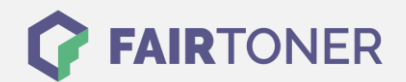

## **Brother MFC-7820 N Trommel Reset**

**Schritt-für-Schritt: So setzen Sie die Trommel Ihres Druckers ganz einfach zurück!**

**TROMMEL RESET**

Hier finden Sie die passende Trommel Reset-Anleitung für den Brother MFC-7820 N. Diese Anleitung funktioniert sowohl für die originale Brother DR-2000 Trommel als auch kompatible Trommel. Um einen Brother MFC-7820 N Trommel Reset durchzuführen, befolgen Sie bitte die einzelnen Schritte genau, und gehen dabei zügig vor, um ein Zurückfallen in das Hauptmenü des Druckers zu vermeiden.

- 1. Den Drucker einschalten und die Geräteklappe öffnen
- 2. Drücken Sie "Optionen", das Display zeigt "Trommel ersetzt? Ja/Nein"
- 3. Drücken Sie schnell die Taste "1"
- 4. Das Display zeigt "ausgerichtet" oder "ausgeführt"
- 5. Die Klappe wieder schließen

Der Trommel Reset wurde damit auch schon abgeschlossen und der Trommelzähler ist zurückgesetzt.

## **Verbrauchsmaterial für Brother MFC-7820 N Drucker bei FairToner**

Hier bei [FairToner](https://www.fairtoner.de/) können Sie auch die passende Trommel für Ihren Brother MFC-7820 N Drucker kaufen.

- [Brother MFC-7820 N Trommel](https://www.fairtoner.de/trommeln/brother-trommeln/brother-mfc-7820-n-trommeln/)
- **[Brother DR-2000 Trommel](https://www.fairtoner.de/oem/brother-dr-2000-trommeln/)**

**FAIRTONER.DE ONLINESHOP / SOFORTHILFE / RATGEBER**

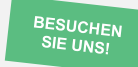

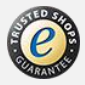